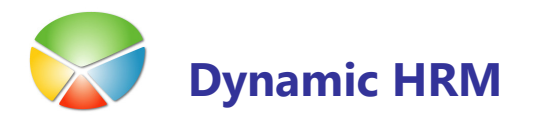

## Vnos podatkov za vzdrževane člane v kadrovski evidenci in prenos v plače ter posodobitve datumov

Z zakonom o predložitvi podatkov za dohodnino za predhodno leto, je potrebno v plačah do 31.1. letos poleg datoteke VIR.dat , VIRPN2.dat ( za pokojninsko zavarovanje ) posredovati še datoteko o družinskih članih, ki jih zavezanci uveljavljajo za olajšavo VIRVDC.dat. V kolikor v kadrovski evidenci spremljate podatke o vzdrževanih družinskih članih in jih nato posredujete plačam je potrebno v kadrovski evidenci spremljati določene podatke.

#### KADROVSKA EVIDENCA

Vnos datuma v kadrovski evidenci za vzdrževane družinske člane je glede na mesece izplačila oz. kot davčni meseci-meseci za dohodnino, kar pomeni, da npr. če se nekdo zaposli z 1. oktobrom se mu vnese datum glede na izplačilo oktobrske plače-običajno 1.11. oz. mu olajšava velja z mesecem novembrom.

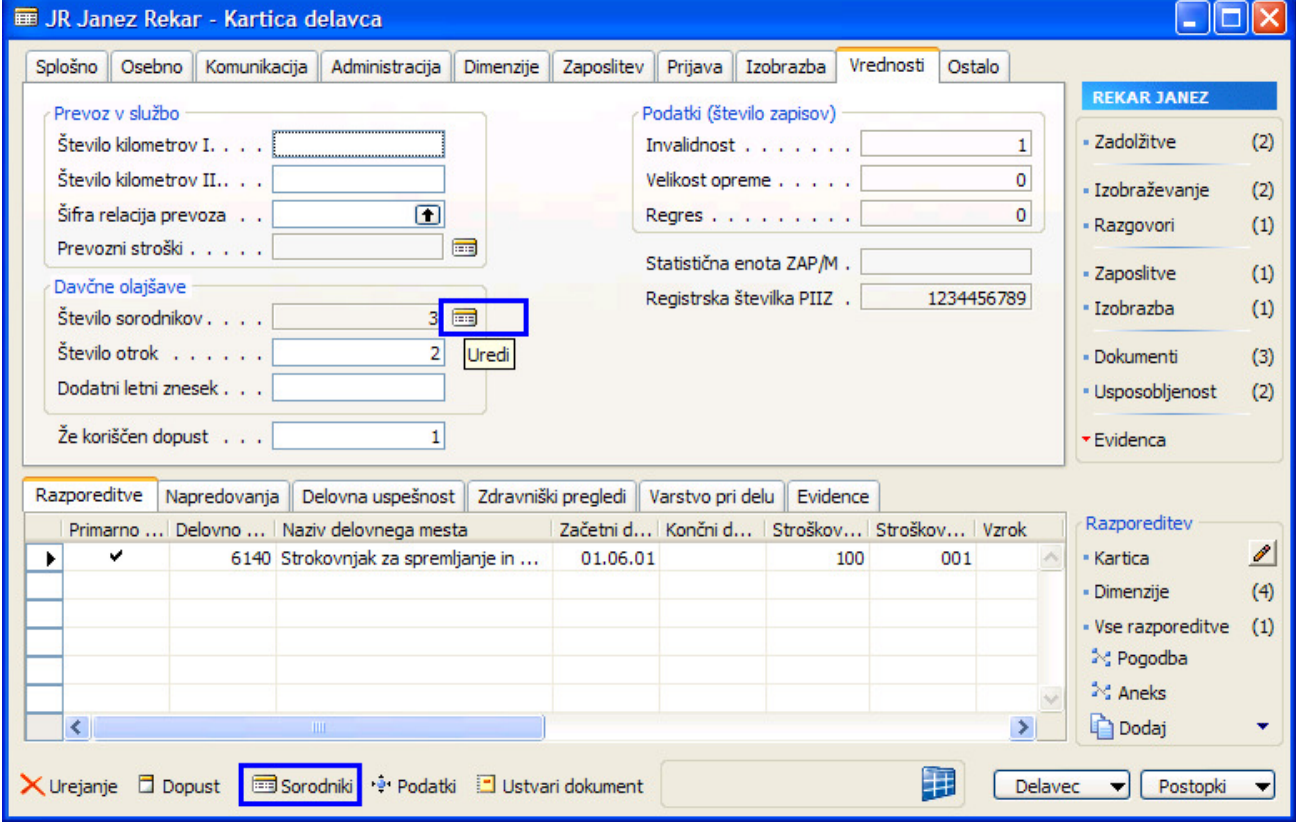

<u>era</u>

Vnesti morate vse družinske člane, ki jih bodo zavezanci prijavili za olajšavo pri dohodnini ali delavcu pripada dodatni dopust na podlagi družinskega člana.

Podatki za uveljavljanje družinskih članov morajo biti popolni, drugače v plačah ne bodo mogli zagotoviti pravilnih napovedi.

Za vnos ali pregled sorodnikov oz. vzdrževanih družinskih članov na Kartici delavca kliknite na

- $\blacksquare$  gumb Delavec  $\rightarrow$  Sorodniki
- ali bližnjica Sorodniki
- ali na jezičku Vrednosti poleg polja Število sorodnikov kliknite na gumb Uredi

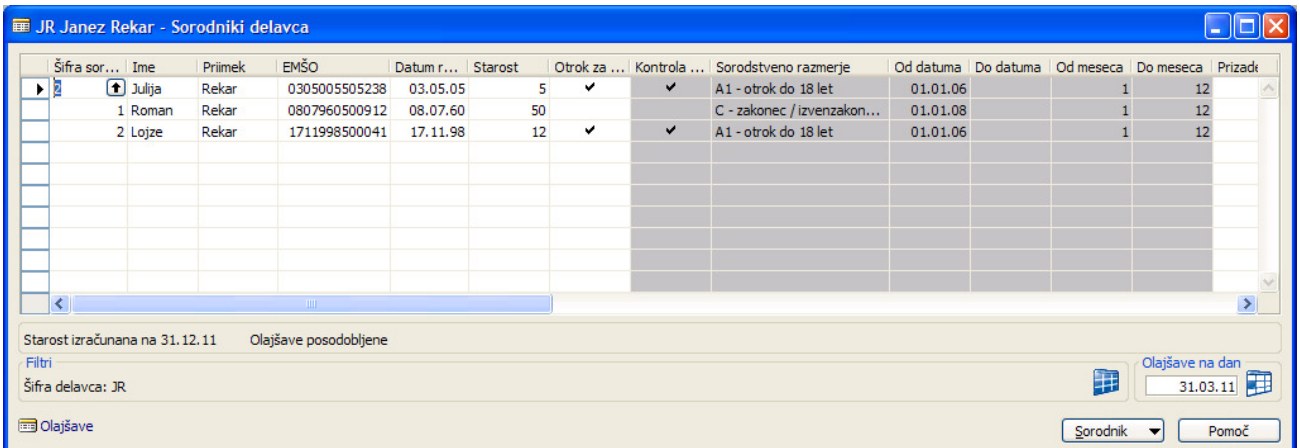

Vnesite naslednje podatke:

- Ime (obvezen podatek) vnesite ime družinskega člana za olajšavo
- **Priimek** (obvezen podatek) vnesite priimek družinskega člana za olajšavo
- Davčna številka (obvezen podatek) vnesite davčno številko družinskega člana za olajšavo
- **EMŠO** vnesite EMŠO številko družinskega člana za olajšavo
- **Datum rojstva** (obvezen podatek) se izpolni samodejno po pravilnem vnosu EMŠO
- Spol se prikaže samodejno po pravilnem vnosu EMŠO

## Vnos olajšav za vzdrževane družinske člane

Za posameznega družinskega člana, ki ste ga vnesli za olajšavo je potrebno vnesti še podatek kako ga prijavljate za olajšavo.

Z zakonodajo je predpisan način prijave oziroma sorodstveno razmerje družinskega člana z delavcem, ki ga prijavlja za olajšavo:

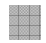

A1 – otrok do 18. leta starosti,

A2 – otrok od 18. do 26. leta starosti, ki nadaljuje šolanje na srednji, višji ali visoki stopnji,

A3 – otrok po 26. letu starosti, če se vpiše na študij do 26. leta starosti, in to največ za 6 let od

 dneva vpisa na dodiplomski študij in največ za 4 leta od dneva vpisa na podiplomski študij,

A4 – otrok, starejši od 18 let, ki se ne izobražuje in je za delo sposoben, če je prijavljen pri službi za zaposlovanje,

A5 – otrok, ki potrebuje posebno nego in varstvo in ima pravico do dodatka za nego otroka v

 skladu z zakonom o starševskem varstvu in družinskih prejemkih ali pravico do dodatka

 za pomoč in postrežbo v skladu z zakonom o pokojninskem in invalidskem zavarovanju,

- B za delo nezmožen otrok v skladu s predpisi o družbenem varstvu duševno in telesno prizadetih oseb,
- C zakonec ali zunajzakonski partner, ki ni zaposlen in ne opravlja dejavnosti,
- D starši oziroma posvojitelj zavezanca,
- E drug član kmetijskega gospodinjstva

V oknu Sorodnik delavca kliknite na gumb Sorodnik -> Olajšave. V oknu Postavke sorodnika se vodi zgodovina olajšav za posameznega vzdrževanega družinskega člana:

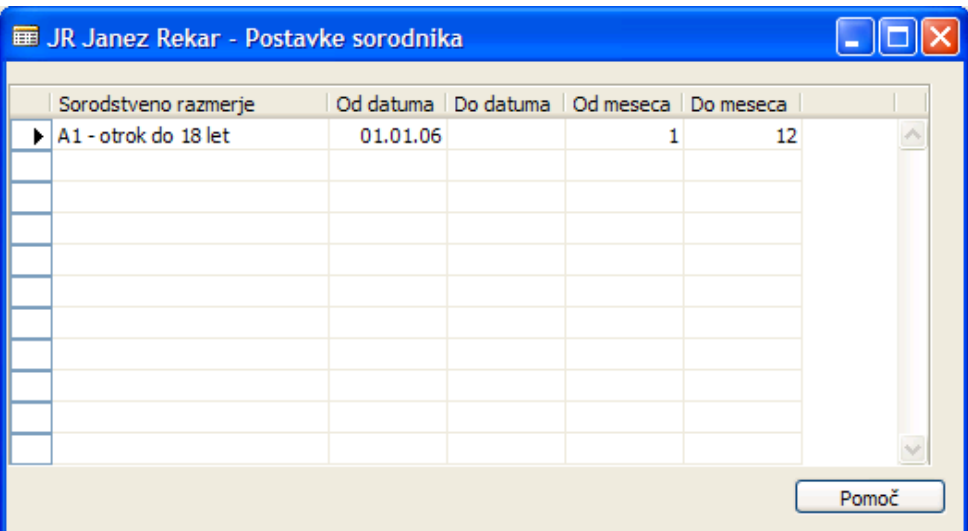

11

Obvezen je vnos vseh podatkov:

- Sorodstveno razmerje izberite iz šifranta sorodstveno razmerje
- **Od datuma** datum od kdaj boste uveljavljali olajšavo za družinskega člana
- Do datuma datum do kdaj boste uveljavljali olajšavo za družinskega člana (če datuma ne vnesete bo olajšava veljala za nadaljnja leta do preklica)
- **Od meseca** vnesite od katerega meseca naprej uveljavljate olajšavo. Program samodejno predlaga od prvega meseca naprej (1). Popravite, če je drugače.
- Do meseca vnesite do katerega meseca uveljavljate olajšavo. Program samodejno predlaga do dvanajstega meseca (12). Popravite, če je drugače – ne uveljavljate do konca leta.

Z izbiro funkcije **Posodobi olajšave** se vpiše število otrok na Kartico delavca > jeziček Vrednosti -> Število otrok po vnosu podatkov o vzdrževanih družinskih članih in oz. koliko otrok je označenih z kljukico Otroci za olajšavo. To število otrok se z prenosom v plače tudi prenese.

#### Prenos vzdrževanih družinskih članov in olajšav v plače

#### Nastavitev prenosa polj

V glavnem meniju kadrovske evidence izberite Nastavitev > Nastavitev v oknu Nastavitev kadrovske evidence na gumbu Nastavitev > Prenos polj določimo katera polja in povezane šifrante želimo prenašat v plače:

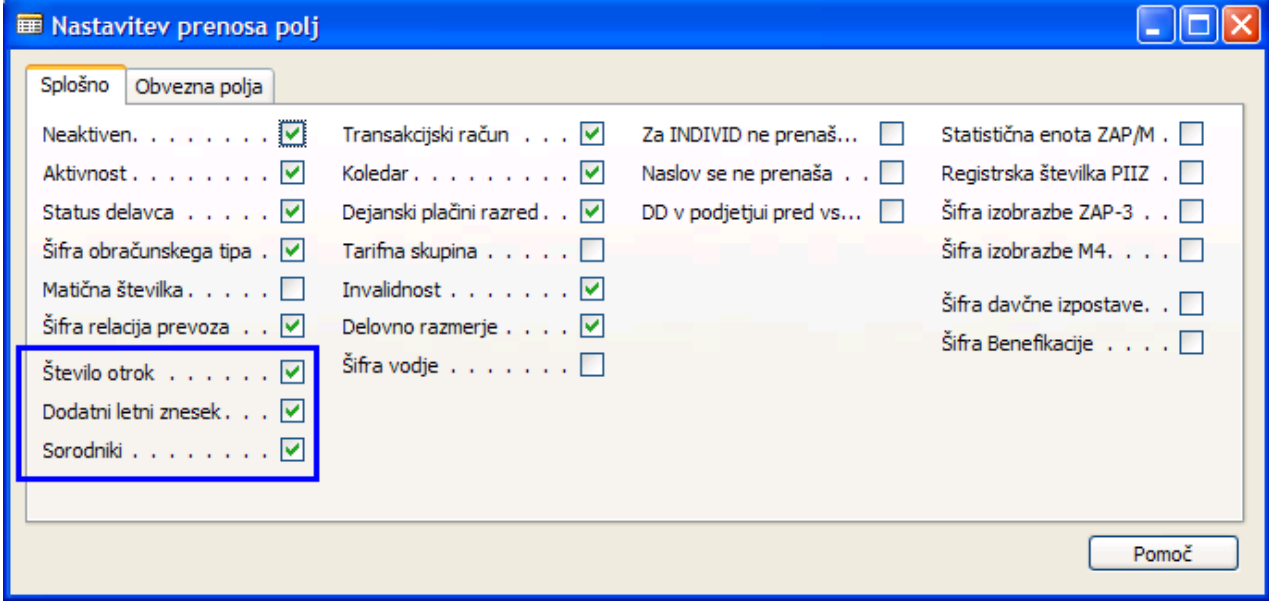

Za prenos sorodnikov in postavk sorodnikov postavite kljukico v polje Sorodniki.

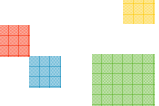

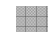

## Pregled vnesenih vzdrževanih družinskih članov in olajšav

V oknu Postavke sorodnika lahko dobite seznam vseh vnosov družinskih članov za vse delavce hkrati. Trenutno so podatki filtrirani samo na posameznega delavca.

Z miško se postavite na glavo polja kjer je ime polja sivo obarvano in pritisnite desni gumb miške. Tako dobite sledeče možnosti :

> Kopiraj Prilepi Počisti Kopiraj prejšnje Dodai Izbriši Skrij stolpec Prikaži stolpec.

Izberite Prikaži stolpec in se vam bo prikazalo okno Prikaz stolpca (slika spodaj), kjer lahko določite katere podatke želite videti v tabeli. Če boste odkljukali vse možnosti in izbiro potrdili, se vam bodo prikazali tudi podatki delavca za katerega vnašate družinske člane.

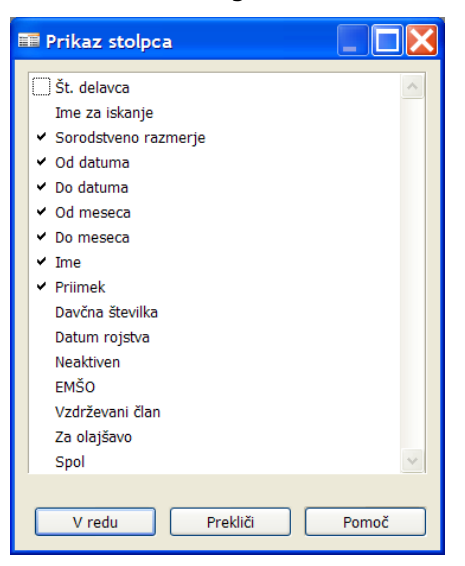

Ko boste odkljukali možnosti in potrdili prikaz podatkov v tabeli, pritisnite še gumb v orodni vrstici Pogled > Pokaži vse (umaknite vse filtre) ali v samem oknu Sorodniki delavca v sekciji Filtri kliknite na gumb **Pokaži vse** . Na ta način se vam bodo prikazali vsi zapisi, ki ste jih vnesli za vse delavce.

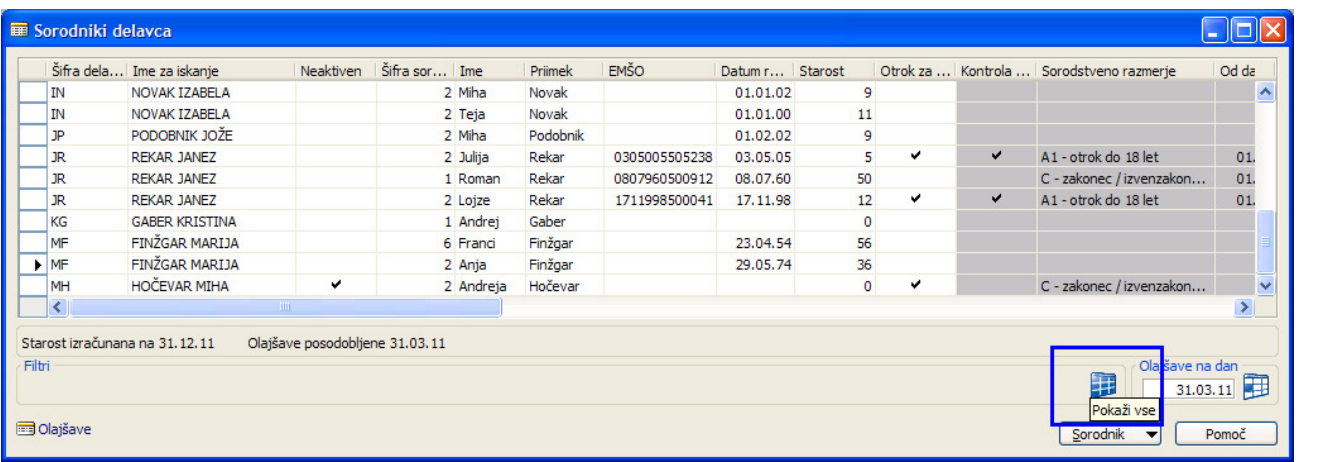

Seznam, ki ga dobite lahko prekopirate v Excel in uredite in natisnete.

## PLAČE

Pri obračunu plač za olajšavo vzame podatek število otrok, ki so vpisani na Kartici delavca > Obračunski → Olajšava otroci

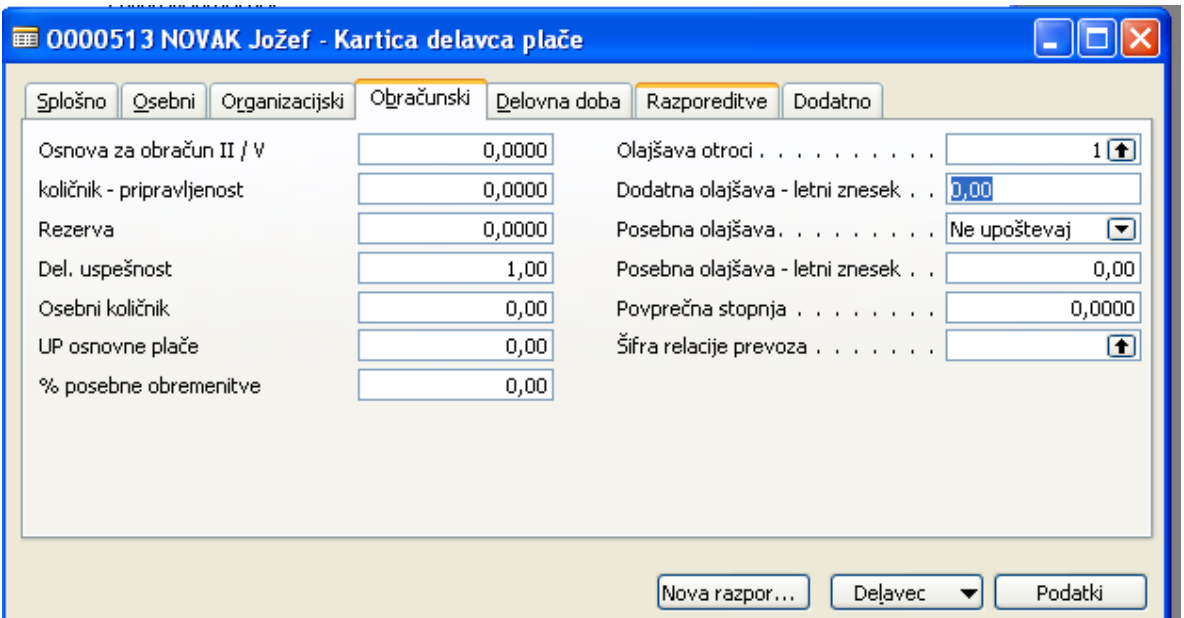

Ostale podatke o družinskih članih v plačah preverimo na Kartici delavca → gumb Delavec → Vzdrževani družinski člani

Ostali podatki o vzdrževanih družinskih članih pa so potrebni za poročanje o medletnih olajšavah na durs (virvdc.dat) .

EMŠO za obračun plač ni obvezen podatek.

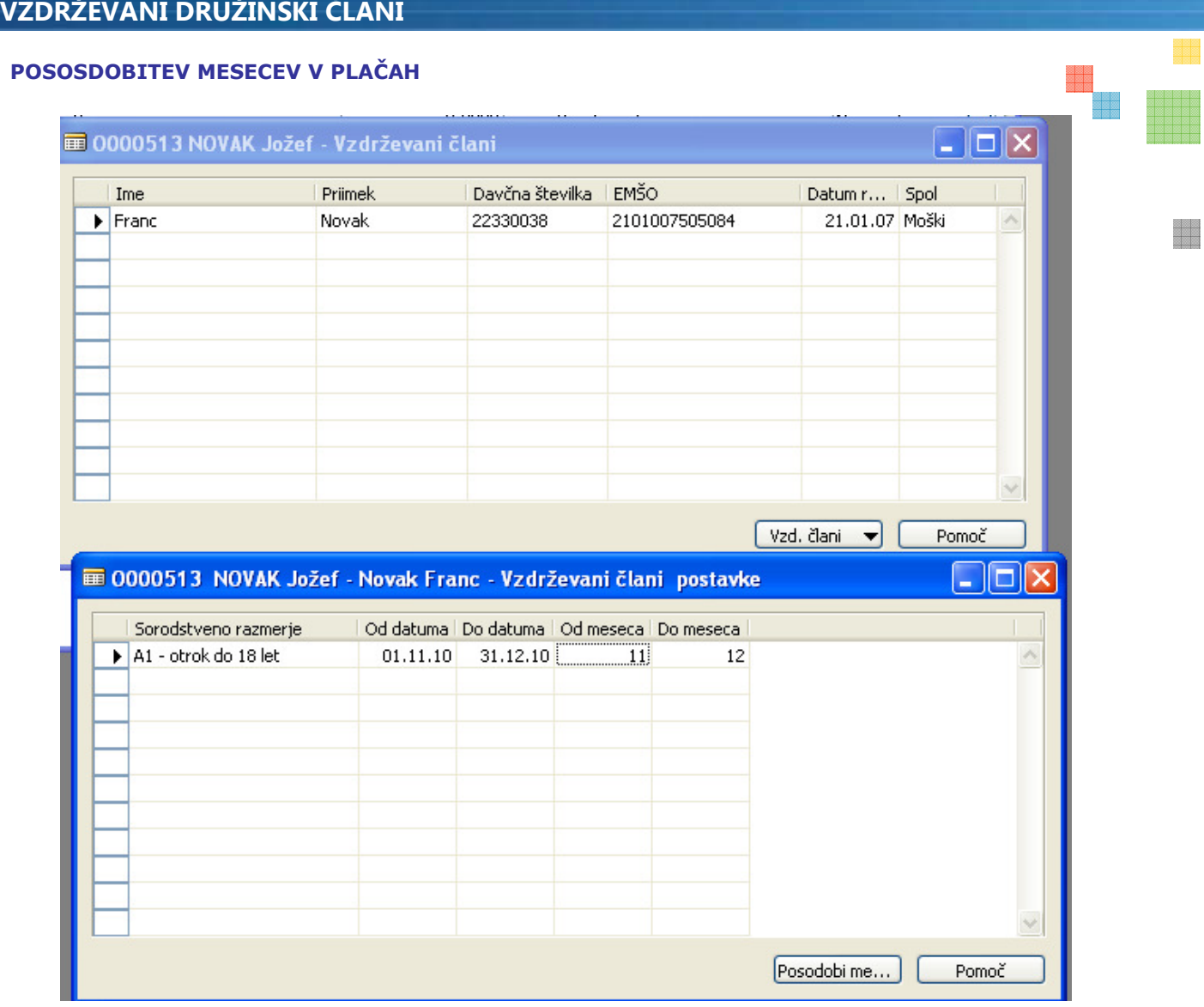

Spodnji gumb z funkcijo posodobi mesece se uporablja za posodabljanje dohodninskega leta pri vseh vzdrževanih družinskih članih.

Npr. če ima nekdo olajšavo od 1.1.2010 do 31.12.2011 se mu bo z uporabo tega gumba avtomatsko popravilo od 1.1.2011 do 31.12.2011, če bo v Nastavitvah  $\rightarrow$  Nastavitev plač  $\rightarrow$ zavihek Sistem  $\rightarrow$  dohodninsko leto 2011.